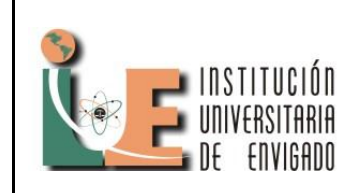

**Código:** F-PI-028

**Versión:** 01

**Página** 1 de 11

# **TÍTULO DEL ARTÍCULO**

Andrés Felipe Arias Ramirez Choucair Testing andres-0407@hotmail.com

**Resumen:** Moodle es una plataforma de enseñanza virtual muy popular en el mundo, esta maneja un amplio sistema que permite que se puedan crear salones virtuales donde el estudiante y profesor pueden interactuar de una manera constante como si estuvieran en un salón de clase. Con el avance de la tecnología sobretodo en internet (donde se puede hacer de todo) Moodle se crea siendo fácil de usar y principalmente ayudando la nueva forma de educación para personas que desean estudiar y no pueden hacerlo debido a aspectos como el laboral, la falta de tiempo o economía.

**Palabras claves:** *Moodle, wampserver, modulo, HTML.,* 

**Abstract:** Moodle is a virtual learning platform very popular in the world, it manages a system that allows create virtual classrooms where student and teacher can interact in a consistent way as they would in a classroom.

With the technology advancement, especially on the Internet (where you can do everything) Moodle is created to be easy to use and especially helping the new form of education for people who wish to study and can't do so because of issues like labor, lack of time or economy.

**Key words:** *Moodle, wampserver module, HTML.,*

### **1. INTRODUCCIÓN**

En nuestro mundo actual, el uso del internet se ha vuelto tan importante y tan común, permitiéndonos encontrar una cantidad ilimitada de información para nuestro uso sin importar en qué lugar ni a qué horas o como nos encontremos, permitiéndonos el fácil acceso de esta

información con tan solo tener un equipo sea PC o dispositivo móvil con acceso a internet.

El avance tecnológico del internet y la tecnología es tan avanzado, que prácticamente se nos ha convertido en una ventaja para simplificar muchos aspectos de nuestra vida. Uno de los grandes avances es en el tema de la educación, anteriormente en el siglo XX, la educación o el conocimiento se impartía de forma presencial, las personas que podían estudiar tenían que

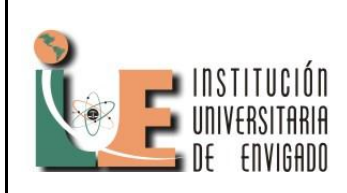

**Código:** F-PI-028

**Versión:** 01

**Página** 2 de 11

desplazarse al colegio, universidad o cualquier sitio en donde dictara clases un profesor. En muchas ocasiones la falta de tiempo y presupuesto monetario impedían que las personas pudieran acceder al conocimiento. Con el avance de las telecomunicaciones y la tecnología como tal, internet evoluciona hasta el punto de crear motores de búsqueda tales como google, yahoo, bing etc.; en donde se podría encontrar miles de sitio con la información solicitada.

A pesar de este gran avance, el aprendizaje siempre ha sido mejor o más cómodo con una persona o profesor que se encuentre guiándonos constantemente. Una forma de poder darnos cuenta de que tanto hemos aprendido es a través de la evaluación, mediante esto podemos saber que tanto hemos aprendido en qué nivel de conocimiento nos encontramos respecto a un tema, por esta razón o más razones, por mas información que se pueda encontrar en la web necesitaremos siempre quien nos evalué y nos guie en el conocimiento.

Problemas tales como la parte económica, la falta de tiempo entre otros, imposibilitan que cada día las personas puedan adquirir dicho saber. La solución a este tipo de inconveniente se llama educación virtual. La educación virtual permite que las personas puedan acceder al conocimiento y ser evaluados sin necesidad de ir a un salón o pagar por el saber (dependiendo del tipo de curso y de la persona, institución o empresa que dirija el curso se cobra, por lo general es gratuito), con tan solo poder acceder a internet y a una plataforma virtual de educación cualquier persona podrá estudiar y adquirir el conocimiento.

Actualmente existen muchas plataformas virtuales de educación, las podemos ver en las universidades, en las empresas y son de fácil acceso sin importar el sitio o lugar donde te encuentres tan solo con tener internet. En el mundo existe una plataforma de educación muy famosa usada por más de 40 millones de personas llamada "Moodle", la cual trae unas ventajas muy superiores respecto a las otras plataformas las cuales mencionaremos más adelante. Nuestro objetivo principal con Moodle es adaptar este aplicativo a nuestro beneficio propio, editando sus componentes y su interfaz grafica.

#### **2. SECIONES DEL ARTÍCULO**

#### **Que es Moodle?**

Es una plataforma educacional creada con el objetivo de facilitar la educación y el aprendizaje, utilizada por maestros o profesores con el fin de crear una enseñanza más efectiva en los estudiantes.

Según la revista de "informática Educativa y medios audiovisuales" la cual define que moodle se basa en el constructivismo social, Moodle se sustenta en los principios del constructivismo social, el cual se basa en la idea de que el conocimiento se va construyendo en el estudiante a partir de su participación activa en el proceso de aprendizaje en vez de ser transmitido de manera estática por el profesor. Es decir que la enseñanza sirve y funciona siempre y cuando la persona se adapte y pueda tener una buena interacción con el

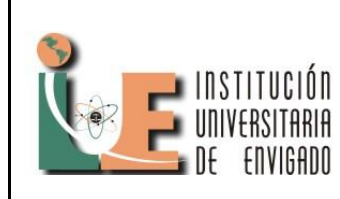

**Código:** F-PI-028

**Versión:** 01

**Página** 3 de 11

aplicativo y la información que se le brinda sea la más completa y correcta posible.

Una de las principales características de Moodle es que su software es gratis y su código es abierto, permitiendo ajustar la aplicación a las necesidades de cada persona, permitiendo realizar cambios como la parte visual, crear nuevos formularios o módulos.

Moodle permite crear:

Cursos virtuales

Cargar información de textos, audio, video

Crear foros

Evaluar el conocimiento de las personas mediante diferentes modelos de exámenes

#### **Instalación de Moodle**

Antes de instalar Moodle se necesita los siguientes elementos:

- servidor Web como Apache. También soporta IIS.
- Tener instalado PHP. Sirve cualquier versión a partir de la 4.3.0. Aunque se recomienda PHP5 (> 5.2.4) ya que Moodle 2.0 no soportará PHP4.
- Base de datos. Mysql (4.1.16 en adelante) es la más popular aunque PostgreSQL. Microsoft SQL Server y Oracle también están soportadas.

Todos tres requisitos se conocen en la web como plataforma AMP y realiza la instalación de Moodle de una manera más fácil.

El siguiente paso, si no se ha elegido un paquete con Moodle en él, es obtener la Plataforma [MOODDOWN] y descomprimir el archivo obtenido. Se debe colocar la Carpeta completa en su servidor web (http://suservidor.com/moodle) y a continuación

ejecutar el script de instalación usando un navegador común. Para acceder a este script simplemente habrá que redirigir el navegador a la dirección http://suservidor.com/moodle/install.php.

El proceso de instalación es automático, requiriéndose la intervención del usuario en contadas ocasiones. Una vez realizado el proceso de instalación se podrá

Ejecutar Moodle desde la dirección http://susservidor.com/moodle, asegurándose el usuario de que Apache y Mysql están ejecutándose.

#### **Estructura de Moodle**

Moodle se divide en partes elementales que son usuarios y módulos. Para los usuarios existen tres tipos de usuarios:

 Administrador: Es el que se encarga de modificar el sitio web, es decir es el que puede realizar cambios tanto de estilos de letras, tamaño, presentaciones y todo aquellos relacionado con la parte visual del aplicativo. También puede anexar módulos nuevos que permitan una interacción mucho más amigable con la plataforma. El administrador puede acceder al código fuente y realizar

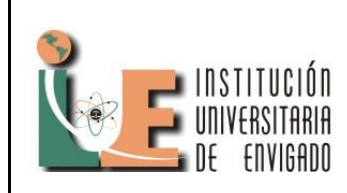

**Código:** F-PI-028

**Versión:** 01

**Página** 4 de 11

cambios desde nivel de código y es el encargado de controlar todos los usuarios tanto profesores como alumnos.

- Profesor: Es el encargado de dictar los cursos, de guiar a los estudiantes. El rol de profesor permite controlar al usuario alumno, permite hacer modificaciones simples en el estilo del curso. Por lo general el profesor es el encargado de montar los documentos, videos, tareas, foros entre otras funciones.
- Alumnos: Los alumnos son aquellas personas a los cuales se van a instruir, estos son los encargados de realizar las tareas, exámenes y actividades que se proporcionan en el curso.

Un modulo no es nada mas y nada menos que el lugar o sitio web donde se realiza un curso, se asignan las clases, el manejo de foros para profesores y alumnos puedan comunicarse en línea y muchas otras cosas que tienen que ver con la funcionalidad.

En Moodle existen muchos módulos predeterminados tales como:

> Modulo de tareas: En este modulo se da la opción de programar tareas y definir su tiempo de duración que calificación se le dará. También permite que los usuarios puedan subir los archivos donde se encuentran las tareas sin importar el formato. Este modulo simplemente se asemeja a la forma en que se puede evaluar a los alumnos.

- Modulo de chat: Utiliza texto asincrónico. Permite direcciones url, emoticones, imágenes etc.
- Modulo de foros: Todos los mensajes llevan adjunta la foto del autor. Las discusiones pueden verse anidadas, por rama, o presentar los mensajes más antiguos o los más nuevos en según el orden de llegada de ultimo a primero. El profesor puede obligar la suscripción de todos a un foro o permitir que cada persona elija a qué foros suscribirse de manera que se le envíe una copia de los mensajes por correo electrónico. El profesor puede elegir que no se permitan respuestas en un foro (por ejemplo, para crear un foro dedicado a anuncios). El profesor puede mover fácilmente los temas de discusión entre distintos foros. Las imágenes adjuntas se muestran dentro de los mensajes
- Modulo de consulta: Básicamente permite la votación del grupo. También puede hacer consultas a los alumnos acerca de una decisión a tomar
- Modulo de cuestionarios: se puede crear una base de datos llena de preguntas con su respectiva respuesta. Cuando se utiliza la función de encuesta este permite que se escojan una cantidad de preguntas las cuales aparecerán aleatoriamente. Entre mayor número de preguntas la posibilidad de que los alumnos hagan trampa entre ellos es cada ve menor.

Los módulos de Moodle se descargan desde su página web, pero también podemos crear,

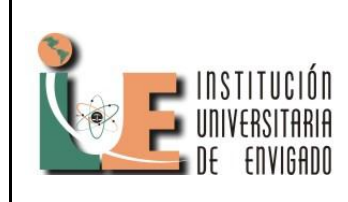

**Código:** F-PI-028

**Versión:** 01

**Página** 5 de 11

#### **CF101**

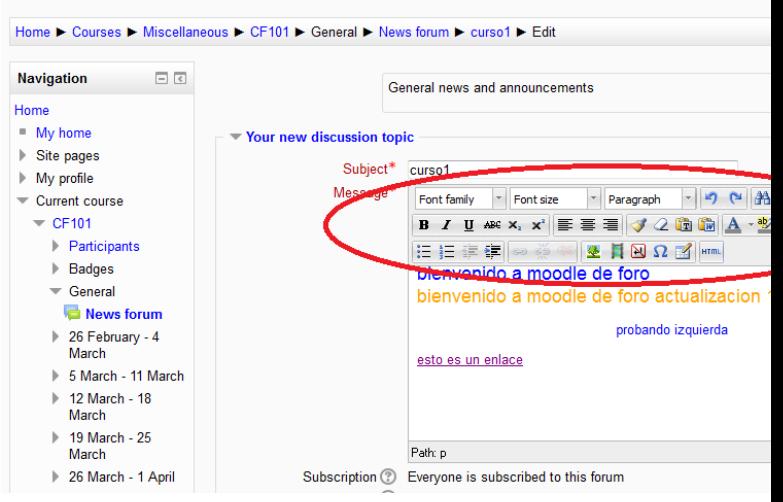

La otra forma en que podemos realizar el cambio es a través de código HTML. La facilidad que ofrece Moodle es que si las personas no saben usar código de programación usan los botones pero para aquellas personas que conocen código HTML podrán obtener mas ventajas al momento de diseñar como va hacer dicha actividad. Para acceder a modificar por código HTML damos click en el siguiente botón:

modificar y eliminar módulos. Cada modulo se almacena en la carpeta moodle/mod en un directorio diferente y se puede modificar al gusto de cada persona.

El sitio de Moodle se divide en categoría, cursos y actividades.

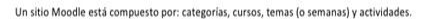

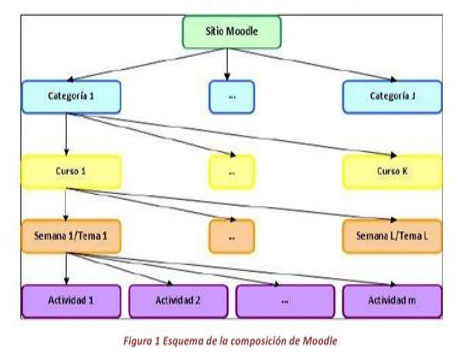

### **Adaptar el sitio o las actividades según nuestra necesidad**

Una de las ventajas que ofrece este sistema, es que podemos crear una actividad y adaptar su ambiente grafico a nuestra necesidad. Por ejemplo creamos un curso o un foro y queremos modificar su ambiente grafico como color de la letra tamaño, crear enlaces a otras paginas etc. Al momento de crear dicha actividad este nos permite editar la información o el diseño de dos formas. La primera forma es a través de escribir y jugar con las opciones que este permite como se describe en el siguiente ejemplo:

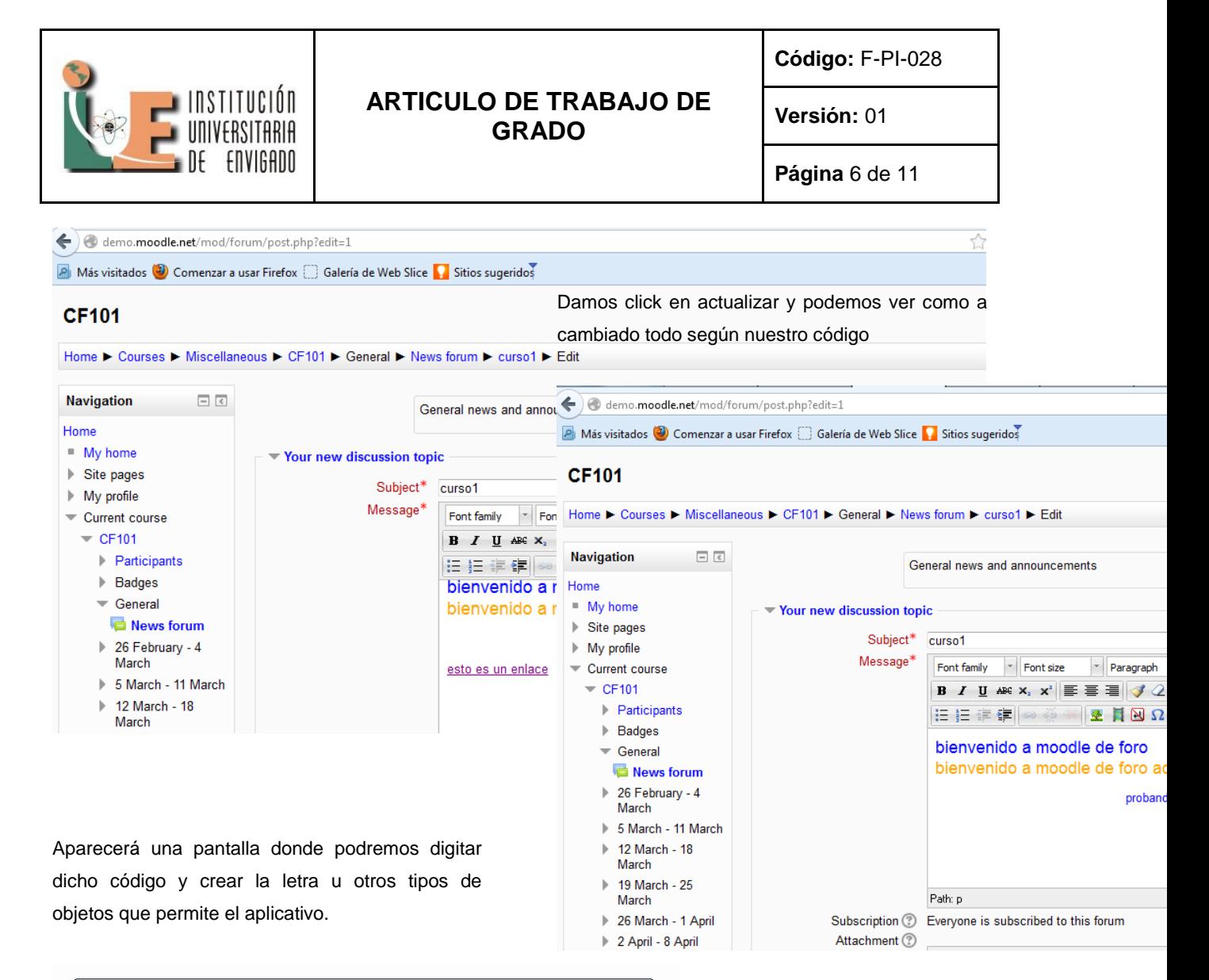

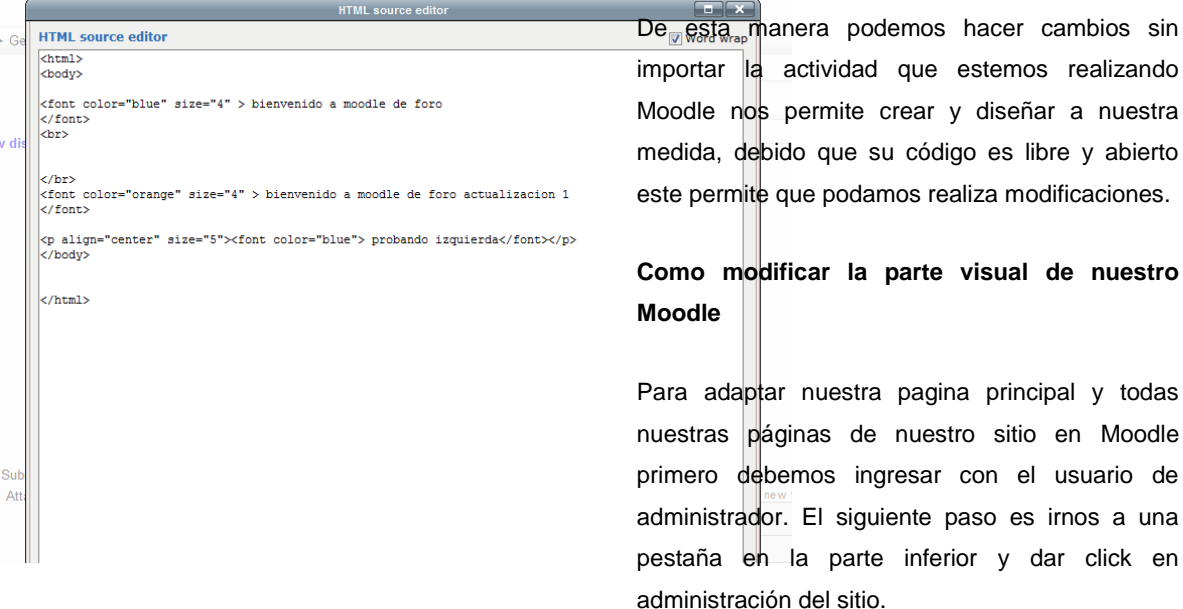

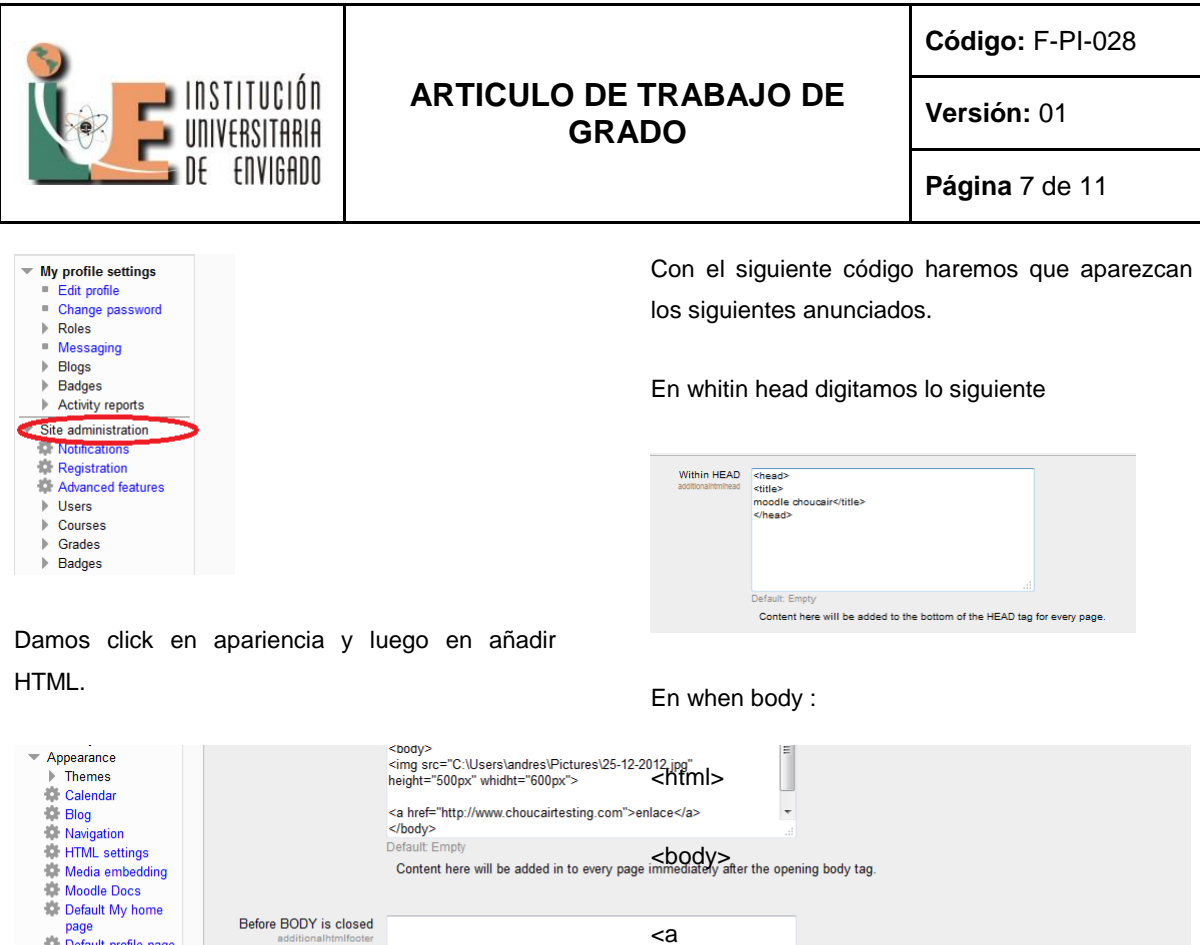

href="http://www.choucairtesting.com">Choucairte sting</a>

Content here will be added in to every page right being the body tag is closed.

Aparecerán 3 partes. La primera hace referencia al encabezado, en HTML el encabezado es el nombre que llevara la pestaña cada ves que abrimos moodle.

Default: Empty

page<br>Default profile page <sup>1</sup> Courses AJAX and<br>Javascript **ICE** Manage ta **Additional HTML** Front page

Server  $\blacktriangleright$  Reports

En body(cuerpo), es donde podemos digitar todo lo que tiene que ver con el cuerpo de la página. Hay es donde podemos configurar los textos que aparecerán en la parte superior de la hoja.

Después body (cuerpo) , aquí es donde aparece toda la información en la parte inferior de la pagina.

</html>

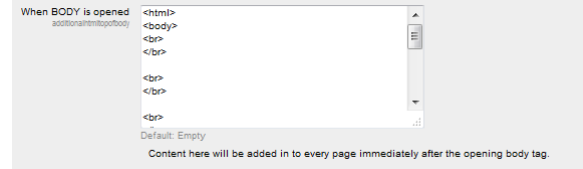

Por ultimo en before body

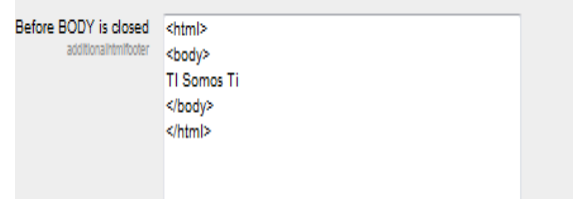

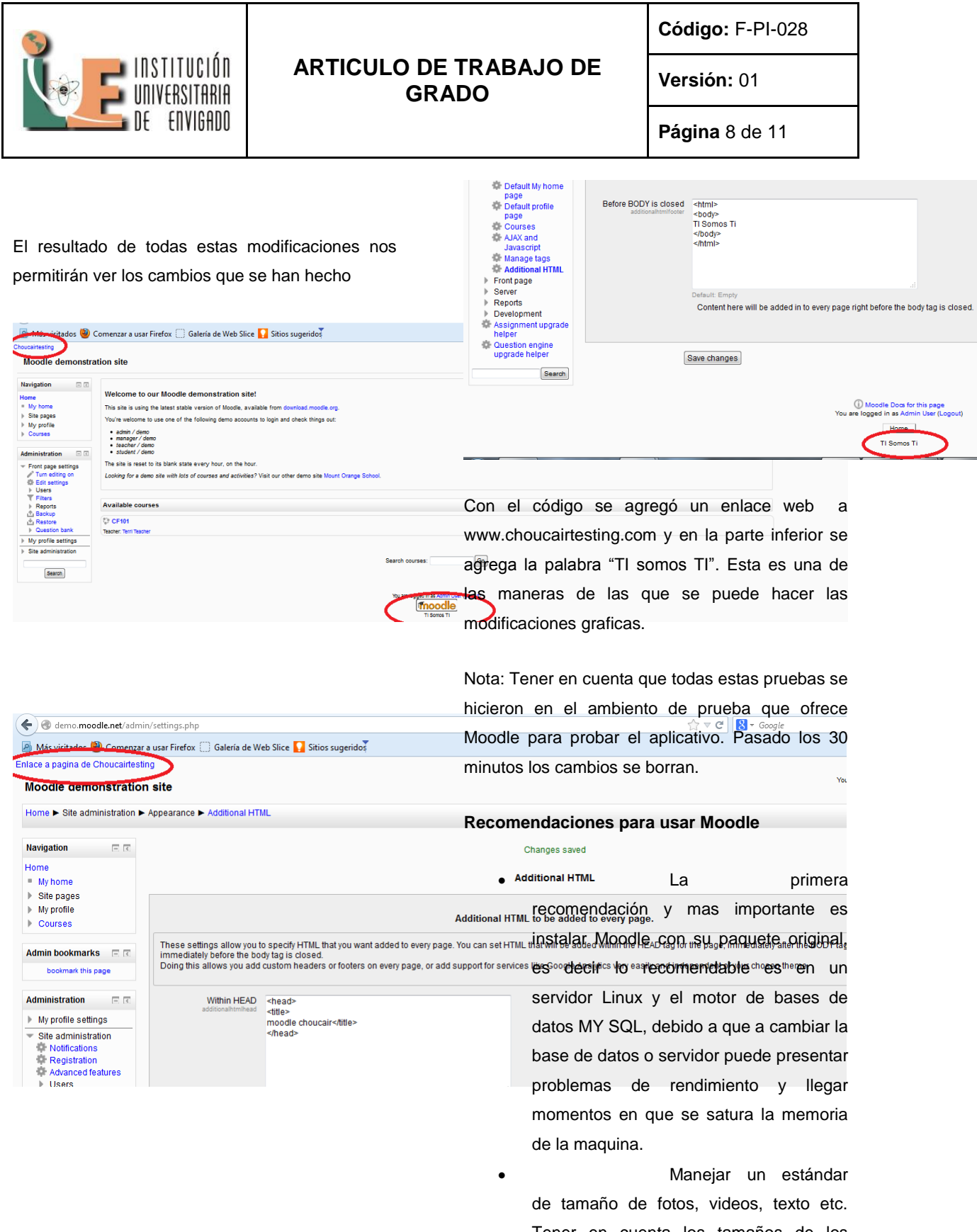

Tener en cuenta los tamaños de los archivos debido a que como se guardan

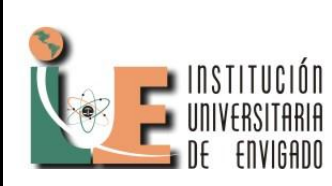

**Código:** F-PI-028

**Versión:** 01

**Página** 9 de 11

en la carpeta del instalador del aplicativo puede generar que la memoria de almacenamiento se llene ocasionando bajo rendimiento en la maquina.

- Para los videos si el tamaño es demasiado grande dividirlos en partes para evitar consumo de ancho de banda. Alojar los videos en un sitio web a parte de los Moodle, se crea un link que re direccionen a ese sitio y poder ver los videos
- Tener en cuenta que por cada 50 usuarios que se encuentren activos se debe tener 1 GB de RAM.

Todas estas sugerencias fueron sacadas de la visita que se realizo en la universidad Pontífice Bolivariana (UPB) al señor Sergio zapata quien es el encargado de administrar la aplicación.

### **CONCLUSIONES Y RECOMENDACIONES**

#### **Concluciones**

- Se pudo realizar el objetivo general de realizar los cambios de ambiente grafico adaptándolos a los requerimientos establecidos.
- Por utilizar un ambiente de prueba, no ofrece todos los servicios por lo tanto al tenerse el aplicativo instalado se pueden obtener mejores resultados en cuanto a sus modificaciones.

#### **Recomendaciones**

- La primera recomendación y mas importante es instalar Moodle con su paquete original, es decir lo recomendable es en un servidor Linux y el motor de bases de datos MY SQL, debido a que a cambiar la base de datos o servidor puede presentar problemas de rendimiento y llegar momentos en que se satura la memoria de la maquina.
- Manejar un estándar de tamaño de fotos, videos, texto etc. Tener en cuenta los tamaños de los archivos debido a que como se guardan en la carpeta del instalador del aplicativo puede generar que la memoria de almacenamiento se llene ocasionando bajo rendimiento en la maquina.
- Para los videos si el tamaño es demasiado grande dividirlos en partes para evitar consumo de ancho de banda. Alojar los videos en un sitio web a parte de los Moodle, se crea un link que re direccionen a ese sitio y poder ver los videos
- Tener en cuenta que por cada 50 usuarios que se encuentren activos se debe tener 1 GB de RAM.

Todas estas sugerencias fueron sacadas de la visita que se realizo en la universidad Pontífice Bolivariana (UPB) al señor Sergio zapata quien es el encargado de administrar la aplicación.

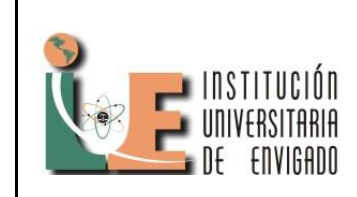

**Código:** F-PI-028

**Versión:** 01

**Página** 10 de 11

### **REFERENCIAS**

- Entrevista realizada a el señor Sergio Zapata Administrador aplicativo Moodle, Universidad Pontífice Bolivariana.
- [http://laboratorios.fi.uba.ar/lie/Revista/Arti](http://laboratorios.fi.uba.ar/lie/Revista/Articulos/050510/A1mar2008.pdf) [culos/050510/A1mar2008.pdf](http://laboratorios.fi.uba.ar/lie/Revista/Articulos/050510/A1mar2008.pdf)
- [http://www.slideshare.net/eyong/diseo-y](http://www.slideshare.net/eyong/diseo-y-estructura-de-moodle)[estructura-de-moodle](http://www.slideshare.net/eyong/diseo-y-estructura-de-moodle)
- [http://www.genbetadev.com/desarrollo](http://www.genbetadev.com/desarrollo-web/escribiendo-modulos-para-moodle-introduccion)[web/escribiendo-modulos-para-moodle](http://www.genbetadev.com/desarrollo-web/escribiendo-modulos-para-moodle-introduccion)[introduccion](http://www.genbetadev.com/desarrollo-web/escribiendo-modulos-para-moodle-introduccion)
- [https://moodle.org](https://moodle.org/)
- http://www.youtube.com/watch?v=w9Cd4 ZBRzxU

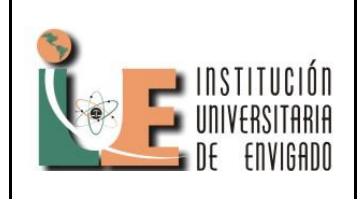

**Código:** F-PI-03

**Versión:** 01

**Página** 11 de 11